## **Starterware** 工程与自建工程默认 **ARM Mode** 的区别由来

#### 3-22-2016 Tony Tang

针对有不少用户对 TI 提供的 starterware 工程, 以及自建的 CCS 工程里的 ARM 模式存在疑 问,觉得有必要做个简单总结,以理清思路,节省大家的时间为目的。

#1. ARMV4 以上的内核有 7 个不同的模式, 其状态可以通过 CPSR 寄存器确定。(至于为 什么要分这么多种模式,不是本小结的讨论内容)

(1) User Mode:用户模式。操作系统的 Task 一般以这种模式执行。User Mode 是 ARM 唯一的非特权模式,这表示如果 CPU 处于这种模式下,很多指令将不能够执行,因此操作系 统的资源得以保护。

(2) System Mode:这是 V4 及其以上版本所引入的特权模式。、

- (3) IRQ Mode:中断模式。中断(不包括软中断)处理函数在这种模式下执行。
- (4) FIQ Mode:快速中断模式。除了多了几个寄存器外,其他同 IRQ 一样。
- (5) Supervisor Mode:管理模式。软中断(SWI)处理函数在这种模式下执行。
- (6) Abort Mode: 所有同内存保护相关的异常均在这种模式下执行。
- (7) Undefined Mode: 处理无效指令的异常处理函数在这种模式下执行

#2. ARM 在不同的模式下有不同的权限, 以 OMAP-L138 为例, 修改系统寄存器需要在 supervisor 或 system mode 这种 privilege 模式下才行,比如配置 PLL,PINMUX 等。

#3. 大家发现用 starterware 提供的工程,一切都是那么顺利,似乎这些模式与自己无关, 所以从未关心过。但是一旦自己用 CCS 新建一个工程, 就什么也配置不了了, 一看 CPSR 原来是在用户模式,但怎么进入 privilege 模式呢~~~

#4. 百度~~~ARM 在 user mode 下要通过 SWI 才能进入 supervisor 模式, spnu151L 文档里 也提供了 call\_swi()函数接口,还可以带个参数,可是为什么一调用就跑飞了呢?还有 这个参数是啥意思?

#5. 不管查什么资料,基本上都说 ARM 上电启动后是 supervisor 模式,而且上电后连上 仿真器,也可以看到 CPSR 显示的是 supervisor 模式。可是运行到 main 就变成 user mode 了,那么在 main 之前干了啥~~~

#6. C 工程从来都不是从 main 开始运行的,注意到 map 文件没,里面的 entry point 是 c\_int00, 如果不知道它是干啥的, 看一下 spnu151l 的第 6 章, 简而言之, 就是 C 环境初 始化,(写汇编可从来没这个说话). 还是看看 c int00 这个函数做了啥吧(这个函数在 RTS 库里, 源文件在 CCS 的编译器安装目录下 boot.asm)。

;\*------------------------------------------------------

;\*------------------------------------------------------

 <sup>;\*</sup> SET TO USER MODE

### MRS r0, cpsr

# BIC r0, r0, #0x1F; CLEAR MODES

ORR r0, r0, #0x10 ; SET USER MODE

MSR cpsr\_cf, r0

简单来看,就在这里切换到了 user mode,然后初始化了 user mode 的堆栈,再是对初 始化段做初始化 $($ \_TI\_auto\_init), 再就跳到我们的 main 了

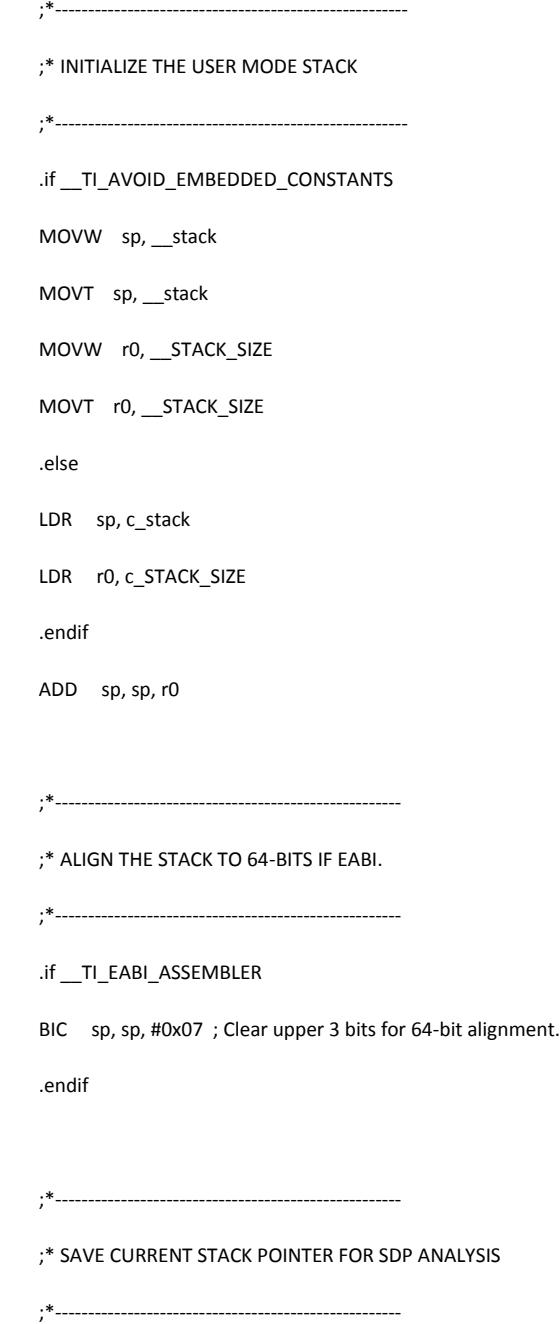

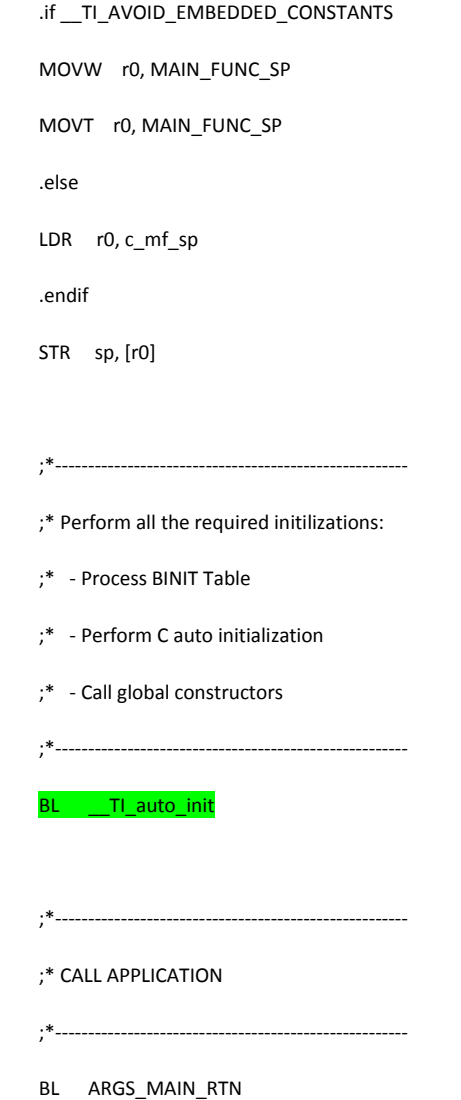

#6. 怎么办,最简单的办法就是把这个文件加到工程里去,然后把切换模式这段代码删 掉就行了(因为在工程里源文件与库文件存在同样的 lable, 会优先调用源文件的), 但是 后面想切换到 user, 又想从 user 切换到 supervisor 怎么办呢, 再说吧~~~。

#7. 现在再来看看 starterware 的工程,注意一下 cmd 文件, 里面都加了一句-e Entry, 也 就是说 starterware 的工程不是从\_c\_int00 开始执行的, 所以编译输出信息里也相应多了一 句警告,这没关系,只要在 main 之前把该做的做了就行, c int00 只是提供了一个简便 的现成的函数,因为通常都是做同样的事件,没必要大家每次自己写一遍嘛。

#8. 对比一下 Entry 与\_c\_int00 的区别吧。Entry 在 starterware 的 system\_config\armv5\下 对应的编译器类型目录下的 init.asm 文件,

**Entry:**

```
;
; Set up the Stack for Undefined mode
;
       LDR r0, _stackptr \qquad \qquad ; Read and align the stack
pointer
        SUB r0, r0, #8
       BIC r0, r0, #7<br>MSR cpsr c, #M
            cpsr_c, #MODE_UND|I_F_BIT ; switch to undef mode
       MOV sp,r0 \blacksquare ; write the stack pointer
       SUB r0, r0, #UND STACK SIZE ; give stack space
;
; Set up the Stack for abort mode
;
MSR    cpsr_c, #MODE_ABT|I_F_BIT         ; Change to abort mode
MOV sp, r0 \blacksquare ; write the stack pointer
 SUB r0,r0, #ABT_STACK_SIZE ; give stack space
;
; Set up the Stack for FIQ mode
;
       MSR cpsr_c, #MODE_FIQ|I_F_BIT ; change to FIQ mode
       MOV sp,r0 \overline{\phantom{a}} ; write the stack pointer
       SUB r0,r0, #FIQ_STACK_SIZE ; give stack space
;
; Set up the Stack for IRQ mode
;
       MSR cpsr c, #MODE IRQ|I F BIT ; change to IRQ mode
       MOV sp,r0 in the stack pointer is write the stack pointer
       SUB r0,r0, #IRQ_STACK_SIZE ; give stack space
;
; Set up the Stack for SVC mode
;
MSR cpsr_c, #MODE_SVC|I_F_BIT ; change to SVC mode
MOV sp,r0 integral is the stack pointer the stack pointer
 SUB r0,r0, #SVC_STACK_SIZE ; give stack space
;
; Set up the Stack for USer/System mode
;
<code>MSR cpsr_c, #MODE_SYS|I_F_BIT</code> ; change to system mode
  MOV sp,r0 \blacksquare , write the stack pointer
```
原来在这里初始化了各模式下的堆栈,顺便在最后设定在了 system mode。再往下看:

```
;
; Clear the BSS section here
;
Clear_Bss_Section:
        LDR r0, _bss_start ; Start address of BSS
       LDR r1, bss end ; End address of BSS
        SUB r1,r1,#4
        MOV r2, #0
Loop:
      STR r2, [r0], #4 ; Clear one word in BSS
```

```
 CMP r0, r1
       BLE Loop ; Clear till BSS end
      BL __TI_auto_init (1) = 1 = 1 ; Call TI auto init
;
; Enter the start_boot function. The execution still happens in system mode
;
      LDR r10, _start_boot (internal contract the address of
start_boot
       MOV lr,pc ; Dummy return 
      BX r10 ; Branch to start_boot
       SUB pc, pc, #0x08 ; looping
; MSR cpsr_c, #MODE_SVC|I_F_BIT ; change to SVC mode
; BX lr
;
 ; End of the file
```
上面的\_TI\_auto\_init 还是一样调用的 RTS 库的,然后调用了 start\_boot(startup.c),

#### **unsigned int start\_boot**(**void**)

#### {

```
 /* Enable write-protection for registers of SYSCFG module. */
 SysCfgRegistersLock();
  /* Disable write-protection for registers of SYSCFG module. */
 SysCfgRegistersUnlock();
 PSCModuleControl(SOC_PSC_1_REGS, HW_PSC_UART2, 0, PSC_MDCTL_NEXT_ENABLE);
 PSCModuleControl(SOC_PSC_0_REGS, HW_PSC_AINTC, 0, PSC_MDCTL_NEXT_ENABLE);
 /* Initialize the vector table with opcodes */ CopyVectorTable();
 /* Calling the main */
 main();
 while(1);
```
#### }

上面在调用 main 之前这一步很关键了。将异常向量表搬到了 0xFFFF0000 开始处(在 L138 上规定 ARM 的异常向量表只能放这,可以看一下 L138 TRM 手册的 2.4 节)。

```
static unsigned int const vecTbl[14]=
{
     0xE59FF018, // 0x00: RESET
     0xE59FF018, // 0x04: Undefined
     0xE59FF018, // 0x08: SWI
    0xE59FF018, // 0x0C: Abort prefetch
     0xE59FF014, // 0x10: Abort Data
     0xE24FF008, // 0x14: reserved
     0xE59FF010, // 0x18: IRQ
```

```
 0xE59FF010, // 0x1C: FIQ
    (unsigned int)Entry, //0x20
    (unsigned int)UndefInstHandler, //0x24
    (unsigned int)SWIHandler, //0x28
   (unsigned int)AbortHandler, //0x2C (unsigned int)IRQHandler, //0x30
    (unsigned int)FIQHandler //0x34
 };
static void CopyVectorTable(void)
{
    unsigned int *dest = (unsigned int *)0xFFFF0000;
    unsigned int *src = (unsigned int *)vecTbl;
    unsigned int count;
    for(count = 0; count < sizeof(vecTbl)/sizeof(vecTbl[0]); count++)
    {
       dest[count] = src[count]; }
  }
```
#9. 至于上面那个数组的 trick, 在内存上显示其代表的汇编就明白了, 它巧妙的在向量表上 加上了跳转到各异常向量的处理 handler(这要通过对指定格式的了解才能整出这么个数值来):

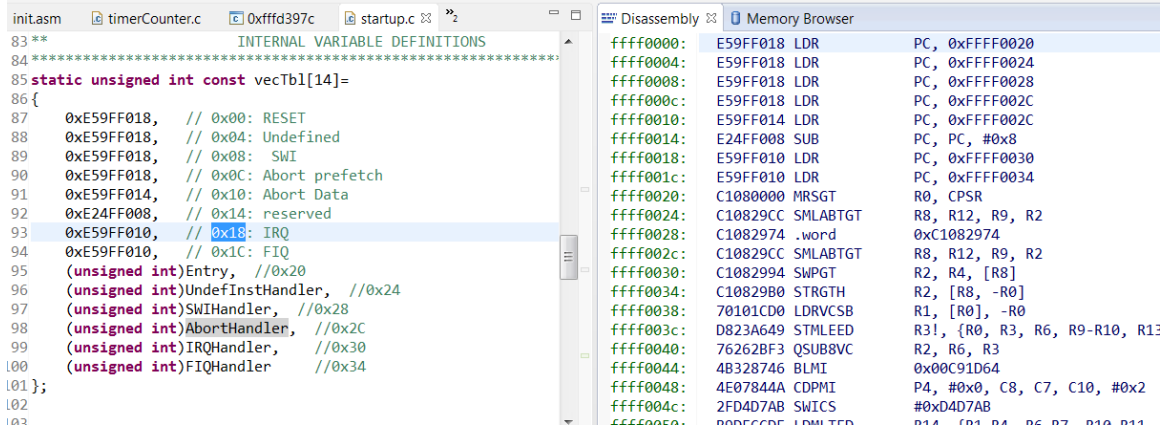

后面带着 system mode 进入 main 后, 就由用户自由发挥了。但是这里跟前面那个改 boot.asm 进入 main 后的区别是什么呢?前面我也提到如果想进切换模式怎么办。

现在的基于 starterware 的工程可以调用 cpu.c 文件里的函数进行模式切换, 但是前面那 种修改的工程是不行了,一调用就跑飞。原因在于,在调用 swi 时,程序会跳转到 SWI 位 置即 0xFFFF0008, 然后跳转到 SWIHandle(见 exceptionhandler.asm),

#### **SWIHandler:**

```
STMFD r13!, {r0-r1, r14} ; Save context in SVC stack
LDR r0, [r14, #-4] ; R0 points to SWI instruction
BIC r0, r0, #MASK SWI NUM ; Get the SWI number
 CMP r0, #458752
MRSEQ r1, spsr                          ; Copy SPSR<br>ORREQ     r1, r1, #0x1F                ; Change the
ORREQ r1, r1, #0x1F ; Change the mode to System
```
<code>MSREQ spsr\_cf, r1</code> ; Restore SPSR LDMFD r13!, {r0-r1, pc}^ ; Restore registers from IRQ stack

这里就进入了 supervisor mode, 而且对传进来的参数做了对比确认, 理论上可以做一长 串的参数对比,做不同分支的处理。

为什么自己建的 CCS 工程不行呢,因为还没有做异常向量表的初始化,调用 SWI 时,系 统自动跳转到 0xFFFF0008, 谁知道这时候这地方是一条什么指令呢, 所以在调用之前必需 要先初始化异常向量表等等,有兴趣自己实现吧。

附上我基于 starterware 简化过来的工程。